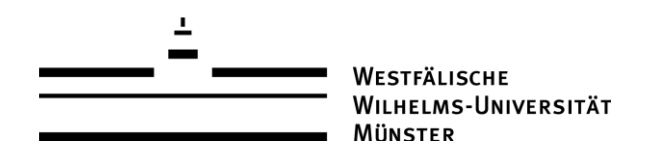

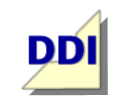

**ARBEITSBEREICH** DIDAKTIK DER INFORMATIK

# **Vorlage / Langentwurf / Unterrichtsstunde<sup>1</sup>**

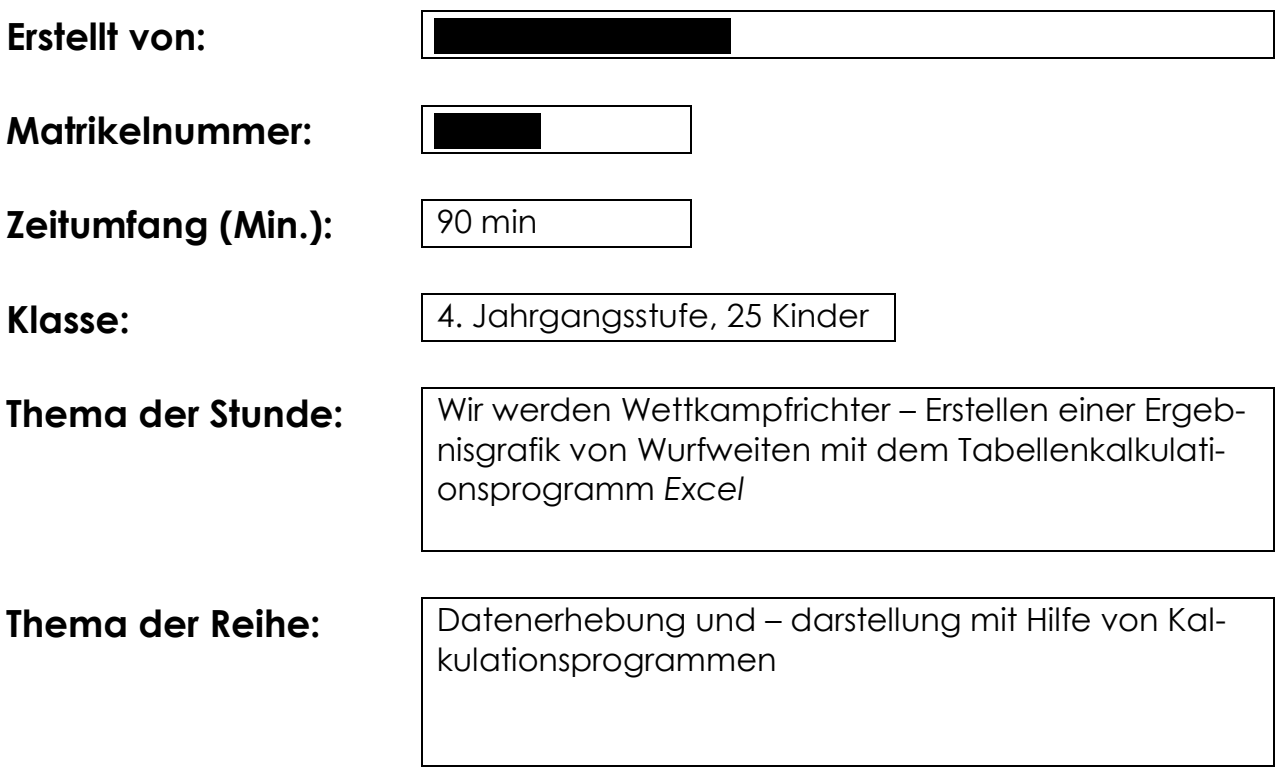

<sup>&</sup>lt;u>.</u> <sup>1</sup> Diese Vorlage basiert auf dem Dokument "Schriftliche Arbeit mit Kommentar" (Stand 03/2013) des Zentrums für schulpraktische Lehrerausbildung Krefeld (ZfsL) / Seminar für das Lehramt an Gymnasien und Gesamtschulen.

## **Inhaltsverzeichnis:**

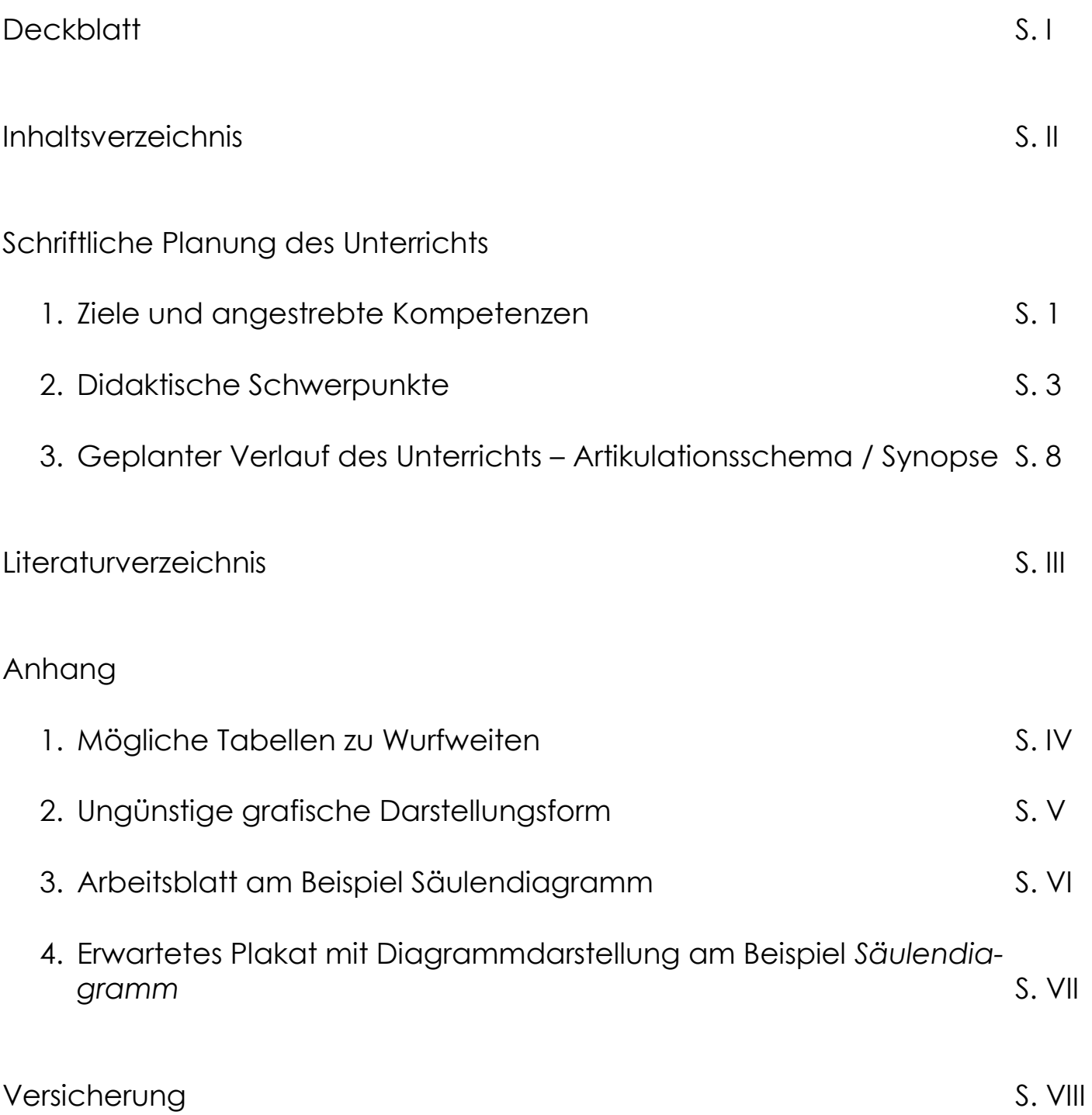

# **1. Ziele und angestrebte Kompetenzen**

### **Ein Stundenziel/Kernanliegen mit Indikator:**

Die Schülerinnen und Schüler2 sollen mit Hilfe des Tabellenkalkulationsprogramms *Excel* zuvor erfasste Daten grafisch darstellen können. Sie sollen außerdem vier verschiedene Diagrammtypen kennen und über ihre Unterschiede reflektieren können.

Sie zeigen dies, indem sie mit *Excel* eine Ergebnisgrafik der erhobenen Daten erstellen, ihren Mitschülern und Mitschülerinnen präsentieren und die Besonderheiten der Darstellungsformen erklären.

#### **Drei bis fünf Teilziele mit Indikator:**

- Die SuS sollen Daten aus ihrer Lebenswirklichkeit erheben können. Sie zeigen dies, indem sie die Wurfdaten aller Kinder in einer geeigneten tabellarischen Form festhalten.
- Die SuS sollen Daten in das Kalkulationsprogramm *Excel* übertragen können, um diese weiter zu verarbeiten. Sie zeigen dies, indem sie die erhobenen Daten in *Excel* übersichtlich eintragen.
- Die SuS sollen ein Diagramm im Kalkulationsprogramm erstellen können. Sie zeigen dies, indem sie durch Markierung entsprechender Bereiche in Excel ein Diagramm zu den erhobenen Daten erstellen, beschriften und präsentieren.
- Die SuS sollen Vor- und Nachteile von verschiedenen Diagrammtypen kennen, indem sie im Plenum über Unterschiede zwischen ihnen reflektieren.
- Die SuS sollen Einsicht in die Dynamik des Kalkulationsprogramms erkennen, indem sie eigene Operationen am Datensatz vornehmen und die Auswirkungen auf das erstellte Diagramm beobachten.

#### **Hierdurch sollen folgende Kompetenzen laut Lehrplan [MSW08] gefördert werden (je eine inhaltsbezogene und prozessbezogene Kompetenz):**

Die folgenden Ausführungen beziehen sich auf die Kompetenzen, die im nordrhein-westfälischen Lehrplan des Fachs Mathematik für die Grundschule[MSW08] formuliert wurden. In der geplanten Unterrichtsstunde soll vor allem der **inhaltsbezogene Kompetenzbereich** *Daten, Häufigkeiten und Wahrscheinlichkeiten*  gefördert werden. Dieser fällt unter den Schwerpunkt *Daten und Häufigkeiten*. Der Kompetenzbereich findet sich in der geplanten Unterrichtsstunde wieder, denn in dieser Doppelstunde sammeln die SuS Daten aus der unmittelbaren Lebenswirklichkeit und stellen sie anschließend in Diagrammen und Tabellen dar [MSW08, S.66]. Die in diesem Fall gesammelten Informationen sind die Wurfweiten, beziehungsweise die jeweiligen Zonen, in die die SuS geworfen haben. Das Messen der Weiten als "Wettkampfrichter" stellt einen sinnstiftenden Anlass zur

<sup>&</sup>lt;u>.</u> 2 Im Folgenden wird *Schülerinnen und Schüler* aus Praktikabilitätsgründen mit *SuS* abgekürzt.

Datenverarbeitung dar. Im weiteren Verlauf der Stunde erhalten die SuS Hilfe beim Erstellen von Diagrammen und geeigneten Tabellen. Vor allem auf die Unterschiedlichkeit der verschiedenen Diagrammtypen wird dabei eingegangen. Weiterhin üben die SuS in dieser Stunde, wie sie aus den grafischen Darstellungen Daten entnehmen. Dies geschieht nicht zielgerichtet durch das Stellen von mathematischen Aufgaben, sondern indirekt über das Vergleichen und Reflektieren verschiedener Tabellentypen und Diagramme. Der Kern der Unterrichtsstunde bildet somit eine produktive Herangehensweise an das eigene Erstellen von Diagrammen mit Hilfe eines Tabellenkalkulationsprogramms.

Bei den **prozessbezogenen Kompetenzbereichen** wird vor allem das *Darstellen und Kommunizieren* [MSW08, S.60] bei den SuS gefördert. Hierzu werden wiederholt Phasen des Austauschs und der Reflexion in Gruppen oder auch im Plenum eingeplant. Dies führt zu einer engen Kommunikation und Kooperation, was zu den Kompetenzerwartungen am Ende der Klasse 4 im Lehrplan für das Fach Mathematik zählt. Zu dem Kompetenzbereich *Darstellen und Kommunizieren* gehört außerdem das Festhalten von Arbeitsergebnissen, das in der vorliegenden Doppelstunde durch die Sicherung auf dem Plakat und durch die erstellte Tabelle integriert wird. Außerdem ist die Auswahl und Anwendung verschiedener Darstellungsformen Kern der Unterrichtsstunde. Zu guter Letzt gehört auch das Übertragen einer Darstellung in eine andere zu den Kompetenzerwartungen am Ende der vierten Klasse für den vorliegenden Kompetenzbereich. Dies tritt in der geplanten Unterrichtsstunde zwar nicht auf, allerdings wird durch weiterführende Fragen während der Phase der Präsentation und des Transfers eine gedankliche Transformation der Diagramme durchgeführt (z.B.: Wie müsste die Tabelle aussehen, wenn wir den Durchschnitt berechnen wollten? Vergleicht verschiedene Diagrammtypen).

Da es sich bei der vorgestellten Unterrichtsstunde um eine Stunde im Fach Mathematik mit informatischem Schwerpunkt handelt, lassen sich auch inhaltsbezogene Kompetenzen aus den **Bildungsstandards Informatik** für den Primarbereich [GI17] finden, die bei den SuS gefördert werden. Bezüglich der prozessbezogenen Kompetenzbereiche unterscheiden sich die beiden Standards nicht. Das Thema dieser Doppelstunde fällt allerdings in den Inhaltsbereich *Informationen und Daten* [GI17, S. 7], denn die SuS stellen einen Zusammenhang zwischen den verschiedenen Daten her und üben die Erläuterung verschiedener Darstellungsformen. Auch wird das Tabellenkalkulationsprogramm E*xcel* verwendet, sodass die SuS ihre Kompetenzen bezüglich der Bedienung des Programms verbessern können.

### **2. Didaktische Schwerpunkte**

Es handelt sich bei der Lerngruppe um eine Notebook-Klasse mit 25 SuS, die seit dem ersten Schuljahr regelmäßig ihr eigenes Notebook in unterschiedlichen Lernphasen verwenden.

Die Klasse hat im Rahmen der Unterrichtsreihe, in der diese Stunden eingebettet sind, das Tabellenkalkulationsprogramm *Excel* kennengelernt. Nach einem experimentellen Kennenlernen des Kalkulationsblatts in der letzten Stunde hat die Klasse Mittelwerte (arithm. Mittel) mit dem Programm berechnet. Dies entspricht auch dem Thema, das im "klassischen" Mathematikunterricht behandelt wurde. Das Erstellen von Tabellen (auch außerhalb von Excel) ist den SuS vertraut. Sie arbeiten mit Tabellen als "Handwerkszeug" für den Mathematikunterricht seit der zweiten Klasse. Weiterhin ist die Klasse den regelmäßigen Einsatz von Whiteboards im Unterricht gewöhnt. Außerdem wird häufig in kooperativen Lernformen gearbeitet und die Klasse ist trotz einiger Widerstrebungen daran gewöhnt, in zufällig zusammengesetzten Gruppen zu arbeiten. Auch die Methode des Museumsrundgangs ist vertraut und läuft routiniert ab. Bezüglich ihres Leistungsniveaus im Fach Mathematik ist die Klasse sehr heterogen. Es gibt viele starke motivierte SuS, aber auch einige, die zusätzlichen Förderbedarf benötigen und den Spaß am Unterricht verloren haben. Es hat sich allerdings gezeigt, dass auch solche SuS durch den Einsatz von Notebooks besonders motiviert mitarbeiten. Zusätzlich soll die Arbeit in den Gruppen und die Routine, sich in diesen gegenseitig zu helfen, insbesondere auch diese SuS unterstützen.

Das Thema der Unterrichtsreihe und - stunde ist der Einsatz von Tabellenkalkulation im Mathematikunterricht der 4. Klasse einer Grundschule. Zufall und Wahrscheinlichkeiten spielen in dieser Doppelstunde allerdings keine Rolle. Das Hauptaugenmerk der konzipierten Unterrichtsstunde liegt gemäß des Lehrplans [MSW08] auf dem Erfassen und Darstellen von Daten. Bezüglich dieses Kompetenzbereichs hat Neubert [N09] wesentliche Bausteine herausgearbeitet, die die SuS bei dem Erwerb dieser Kompetenzen unterstützen sollen. So sollen *zunächst erste Erfahrungen beim Erfassen und Darstellen von Daten* [ebd., S.1] gemacht werden. In einem nächsten Schritt soll ein *Verständnis für eine graphische Darstellung* entwickelt werden. Anschließend erfolgt das *Arbeiten mit graphischen Darstellungen*, das auch bei der vorliegenden Unterrichtsstunde wichtig ist. Hierbei geht es in erster Linie um das eigene "Anfertigen (Zeichnen) von graphischen Darstellungen und [um das] Vergleichen verschiedener Darstellungen des gleichen Sachverhalts" [ebd., S.2]. Neuberts 4. Baustein ist das *Erstellen und Darstellen eigener Statistiken*. In der dargestellten Doppelstunde geht es dabei um das "Durchführen einer statistischen Erhebung ohne vorherige Behandlung im Unterricht unter Nutzung intuitiver Vorkenntnisse" [ebd., S.3]. Hierzu gehören neben der Erstellung eines Erfassungsbogens (hier Tabelle für die Wurfweiten) auch die Auswertung und Präsentation der Daten. Weiterhin gehören auch *Mittelwerte* und *Hochrechnungen* zu den von Neubert formulierten Bausteinen.

**Lehr- und Lernausgangslage der SuS** 

**Begrenzte Sachanalyse des U. gegenstandes**  Im Rahmen der Sachanalyse muss auch auf den zweiten Kern der Unterrichtstunde, die Tabellenkalkulation eingegangen werden. Zentral hierbei ist es wie oben angedeutet, den SuS Reflexionstechniken im Umgang mit Daten und ihren Darstellungen zu geben. Da die Art der Darstellung auch immer die Interpretation beeinflusst, müssen SuS für geeignete oder manipulative Darstellungen sensibilisiert werden. Es werden im Folgenden einige Argumente für den Einsatz von Tabellenkalkulationsprogrammen für diese Zwecke genannt. Ein Argument für den Einsatz ist nach Krauthausen [K12] die Effektivität, Schnelligkeit und Übersichtlichkeit der Darstellung. Mit Hilfe des Computerprogramms ist es im Gegensatz zum schriftlichen Rechnen möglich, auch große Datenmengen effektiv und korrekt zu berechnen, sodass kognitive Kapazitäten für abstraktere Prozesse frei werden können [ebd., S.133]. Neben dieser Verstärkungsfunktion bieten digitale Kalkulationsblätter auch die Chance des Re-Organisierens und der Dynamisierung. Letzteres ist ein zentraler medienspezifischer Vorteil dieser Programme [ebd., S.134]. Im Gegensatz zu schriftlichen Aufzeichnungen im Mathematikunterricht erlaubt es das Kalkulationsprogramm flexibel Daten anzupassen und Auswirkungen auf Ergebniswerte zu erforschen. Somit gestaltet sich der Unterricht mit *Excel*  nach dem operativen Prinzip: "Objekte erfassen bedeutet, zu erforschen, wie sie konstruiert sind und wie sie sich verhalten, wenn auf sie Operationen (Transformationen, Handlungen, …) ausgeübt werden" [W85, S.9]. Ein Argument für den Einsatz des nicht kindgerecht gestalteten Tabellen-

kalkulationsprogramms *Excel* liegt nach Krauthausen [K12, S. 131] darin, dass viele kindgerechte Tabellenkalkulationen auch vereinfachte, nicht maßstabsgetreue Diagramme erzeugen. So sind diese Darstellungen meist anschaulicher, allerdings entstehen häufig auch verfälschte Relationen. Weiterhin ist der frühe Einsatz von *Excel* als Vorbereitung auf eine spätere Thematisierung in der weiterführenden Schule vorteilhaft.

Nichtsdestotrotz wird auch eine andere Behandlung von Datenverarbeitungen und Diagrammerstellung gefordert. So soll nicht nur eine einseitig formale Berechnung mit dem Programm erfolgen, sondern Reflexionstechniken im Umgang mit Daten erworben werden. Der Einsatz von Computern in den Mathematikunterricht sollte also in jedem Fall unter dem Primat der Didaktik erfolgen.

In den Richtlinien und Lehrplänen für die Grundschule in Nordrhein Westfalen [MSW08, S. 66] wird die Behandlung von Daten und Häufigkeiten unter dem Kompetenzbereich *Daten, Häufigkeiten und Wahrscheinlichkeiten* aufgeführt. So finden sich hier bei SuS der Schuleingangsphase sowie der Klasse 4 das Sammeln und Darstellen der Daten in Diagrammen und Tabellen wieder. Auch sollen die Kinder Informationen aus Darstellungen entnehmen können, was bei der Reflexion am Ende der Stunde ebenfalls wichtig ist. Der Prozess der Datenerhebung als Ausgangspunkt und das Transformieren der Daten in grafische Darstellungen ist somit gerechtfertigt. Auch der Einsatz digitaler Medien findet sich in den Richtlinien der Lehrpläne wieder [ebd., S. 15]. So lernen Kinder Möglichkeiten und Beschränkungen der Technologien kennen und entwickeln in diesem Zuge ihre Medienkompetenz weiter.

**Legitimation des Vorhabens durch curriculare Vorgaben**  Die Relevanz der Unterrichtsstunde ergibt sich unter anderem aus den Anforderungen in den Bildungsstandards und der weiterführenden Schule, in der das Kalkulationsprogramm *Excel* weiterhin thematisiert wird. Eine Arbeitserleichterung und Übersichtlichkeit bei der Darstellung der Wurfweiten in Excel ist für die SuS außerdem motivierend. Weiterhin besteht eine schülermotivierte Relevanz auch darin, dass sich durch die automatische Erstellung der Diagramme in Excel eine aufwendige Zeichnung verhindern lässt. So bleibt Zeit für operatives Arbeiten und Reflexion.

Die erste Phase des geplanten Unterrichtsverlaufs dient der Einleitung der Stunde. Der Einstieg ist thematisch unabhängig von der letzten Stunde, weshalb zu diesem Zeitpunkt keine Widerholung der vorherigen Unterrichtsinhalte stattfindet. Das Thema soll zunächst einen Großteil der SuS motivieren. Aus diesem Grund wurde das Thema "Wir werden Wettkampfrichter" ausgewählt, das den meisten SuS aus sportlichen Freizeitaktivitäten bekannt ist. Hinzu kommt, dass ein sinnstiftender Anlass aus der Lebenswirklichkeit der Kinder auch aus lerntheoretischer Sicht vorteilhaft ist und als Ausgangspunkt der Datenerhebung im Lehrplan gefordert wird [MSW08, S. 66].

Da zu einem späteren Zeitpunkt Gruppenarbeit durchgeführt wird, werden auch die Daten gemeinsam erhoben. Zur Gruppeneinteilung wird ein bekanntes Zufallsverfahren genutzt, um Uneinigkeiten und Zeitverzögerungen zu vermeiden. Die Lehrkraft hat vor Beginn der Stunde auf dem Schulhof Felder markiert3. Damit später allen Gruppen die Daten aller Kinder zur Verfügung stehen, schreiben jeweils vier zuvor bestimmte "Wettkampfrichter" auf bereitgestellten Klemmbrettern mit. Hier besteht die Chance, schwächere SuS als Wettkampfrichter auszuwählen, um sie für das weitere Unterrichtsvorgehen stärker zu motivieren. Um in der Erarbeitungsphase ein ganzheitliches Bild aller Wurfweiten zur Verfügung zu haben, werden die Würfe aller SuS in jeder Gruppe erfasst. Außerdem ist die Art der Notation bewusst nicht vorgegeben, damit die Kinder über eine ökonomische und geeignete Darstellung reflektieren. Da schon seit der zweiten Klasse der Einsatz von Tabellen bekannt ist, dürfte es den SuS nicht schwer fallen, spontan eine tabellarische Form zu finden.

Nach der Datenerhebung erfolgt ein zweiter Teil des Einstiegs im Klassenraum. Hier wird das weitere Vorgehen erläutert und das Kalkulationsprogramm *Excel* kommt ins Spiel, dass die SuS in der letzten Mathematikstunde kennengelernt haben. Ein kurzer Verweis auf die behandelten Inhalte (Berechnung von Mittelwerten) soll das Vorwissen aktivieren. Nun sollen die SuS ihre gesammelten Daten in Excel übertragen. Das genaue Vorgehen muss nicht wiederholt werden, die Datenmaske wird lediglich zur Erinnerung am Whiteboard gezeigt. Diese Phase dient außerdem der Überleitung in die Erarbeitungsphase und soll für alle SuS ersichtlich machen, warum es sinnvoll ist, das Programm in dieser Situation zu verwenden. Während der ersten Erarbeitungsphase kooperieren die SuS in den zuvor bestimmten Gruppen. So können sie sich gegenseitig bei der Erstellung der Tabelle unterstützen. Beim Experimentieren kann auch Partnerarbeit erfolgen, da jeder SuS ein eigenes Notebook zur Arbeit nutzen **Relevanz für die SuS** 

**Begründung der wichtigsten Entscheidungen des geplanten Unterrichts** 

<sup>&</sup>lt;u>.</u> 3 Die Feldergrößen sind im tabellarischen Unterrichtsverlauf auf S. 7 einsehbar.

kann. Damit keine Gruppe sich zu viel Mühe mit einer ungünstigen tabellarischen Form4 macht, kontrolliert die Lehrkraft nach 5 -10 Minuten die Zwischenergebnisse am Platz. Zur Differenzierung stehen für die fertigen SuS weiterführende Fragen bereit. Dabei sollen Informationen über die am meisten und am seltensten getroffenen Felder gegeben werden. Dies schließt an das Thema der vorherigen Stunde an und dient dem Sortieren und Ordnen der Daten. Die zweite Frage soll zum operativen Arbeiten anleiten. Anschließend erfolgt eine etwa zehnminütige Zwischensicherung. Die Lehrkraft sammelt in diesem Zuge die entstandenen Tabellentypen am Whiteboard. Es könnten drei verschiedene Formen entstanden sein<sup>5</sup>. Das Whiteboard wird als Medium verwendet, da es eine Archivierung der Inhalte ermöglicht, um diese zu einem späteren Zeitpunkt wieder aufzurufen. Außerdem ermöglicht es eine "dynamische Unterrichtsgestaltung" [AB10, S.7], die es der Lehrkraft erleichtert, die entsprechenden Operationen im Kalkulationsprogramm für alle SuS zu veranschaulichen. Darüber hinaus kann das Whiteboard mit den Notebooks der Kinder vernetzt werden, sodass die erstellten Tabellen direkt mit allen geteilt werden können [ebd.].

Die Lehrkraft regt nach der Sammlung der Tabellen eine kurze Reflexion über die Unterschiede und Vor- und Nachteile der verschiedenen Tabellenformen an, um zu verdeutlichen, dass verschiedene Tabellen zum gleichen Datensatz entstehen können. Danach folgt eine kurze Instruktion in die zweite Erarbeitungsphase. Bei der Anleitung geht sie schrittweise vor und zeigt die betroffenen Bereiche in der Datenmaske. Die Lehrkraft weist außerdem darauf hin, dass je nach Tabelle unterschiedliche Bereiche zur Diagrammerstellung markiert werden müssen. So kann bei Diagrammtyp 2 die ganze Tabelle markiert werden, während bei Tabellen 1 und 36 nur die Spalte *Anzahl der Kinder* markiert werden muss.

In der folgenden Erarbeitungsphase erstellen die Gruppen ein Diagramm zu ihrer Tabelle, indem sie das zuvor Gehörte anwenden. Dabei wird jeder Gruppe ein Diagrammtyp zugeordnet (Säulendiagramm, Kreisdiagramm, Kurven- und Punktediagramm). Außerdem erhält jede Gruppe ein Plakat, ein Arbeitsblatt und eine ausgedruckte Karte mit dem Diagrammtyp. Letztere soll eine aufwendige und zeitintensive Zeichnung ersetzten. Das Plakat steht den SuS zu späteren Zeitpunkten noch zur Verfügung und enthält kurz die wichtigsten Informationen zu den Diagrammen. Die Fragen auf dem Arbeitsblatt dienen dazu, den SuS die Flexibilität und Dynamik des Kalkulationsprogramms deutlich zu machen. Einige der Diagramme, wie zum Beispiel das Kreis- und Säulendiagramm haben die Kinder zu früheren Zeitpunkten bereits kennengelernt und auch gezeichnet. Hierauf liegt hier also nicht der Schwerpunkt. Vielmehr geht es im anschließenden "Museumsrundgang" um einen Vergleich der verschiedenen Formen.

In der nächsten Phase werden die Gruppenergebnisse in Form eines Museumsrundgangs (mit einer großen Gruppe) präsentiert. Diese Methode ist den SuS bereits vertraut. Außerdem werden die konkreten Diagramme

<sup>&</sup>lt;u>.</u> <sup>4</sup> Eine solche Tabelle würde alle erreichten Felder pro SuS enthalten, vgl. Anhang 4, S. V.

<sup>5</sup> Vgl. Tabellen im Anhang 1-3, S. IV.

<sup>6</sup> Vgl. ebd.

zu den Tabellen am Whiteboard gezeigt. Diese Phase dient zusätzlich der Reflexion über die Verwendung der Diagramme. Durch einen direkten Vergleich von den erstellten Produkten können Vor- und Nachteile genannt werden. Auch Kinder, die keine Zeit mehr für die verwendeten Fragen hatten, profitieren nun von dem Wissen anderer. Bei den Kurvenund Säulendiagrammen kann gut auf die Form der Normalverteilung eingegangen und reflektiert werden, warum diese so aussieht. Für den Fall, dass die Erstellung der Diagramme und Plakate länger als erwartet (länger als 20 Minuten) dauert und nicht mehr alle Gruppen ihr Diagramm vorstellen können, wird diese Phase in der nächsten Unterrichtsstunde fortgesetzt. Da auf den Plakaten allerdings nur wenige Informationen festgehalten werden sollen, wird davon ausgegangen, dass der geplante Zeitrahmen genügt.

Zum Abschluss der Unterrichtsstunde erfolgt ein kurzer Transfer zur Manipulationskraft der Darstellung. Dieser resultiert aus der Erkenntnis, dass eine unterschiedliche grafische Darstellung auch die Interpretation verändern kann. Zusätzlich wird das Thema der nächsten Unterrichtsstunde verkündet. In dieser sollen die Kinder eine eigene kleine Umfrage durchnehmen. Als Hausaufgabe und Vorbereitung sollen die SuS sich eigene Themen überlegen, die sie gerne bei ihren Mitschülern und Mitschülerinnen abfragen wollen (Haustier, Lieblingsessen, Lieblingsfarbe, Geschwisteranzahl, usw.).

## **3. Geplanter Verlauf des Unterrichts – Artikulationsschema / Synopse**

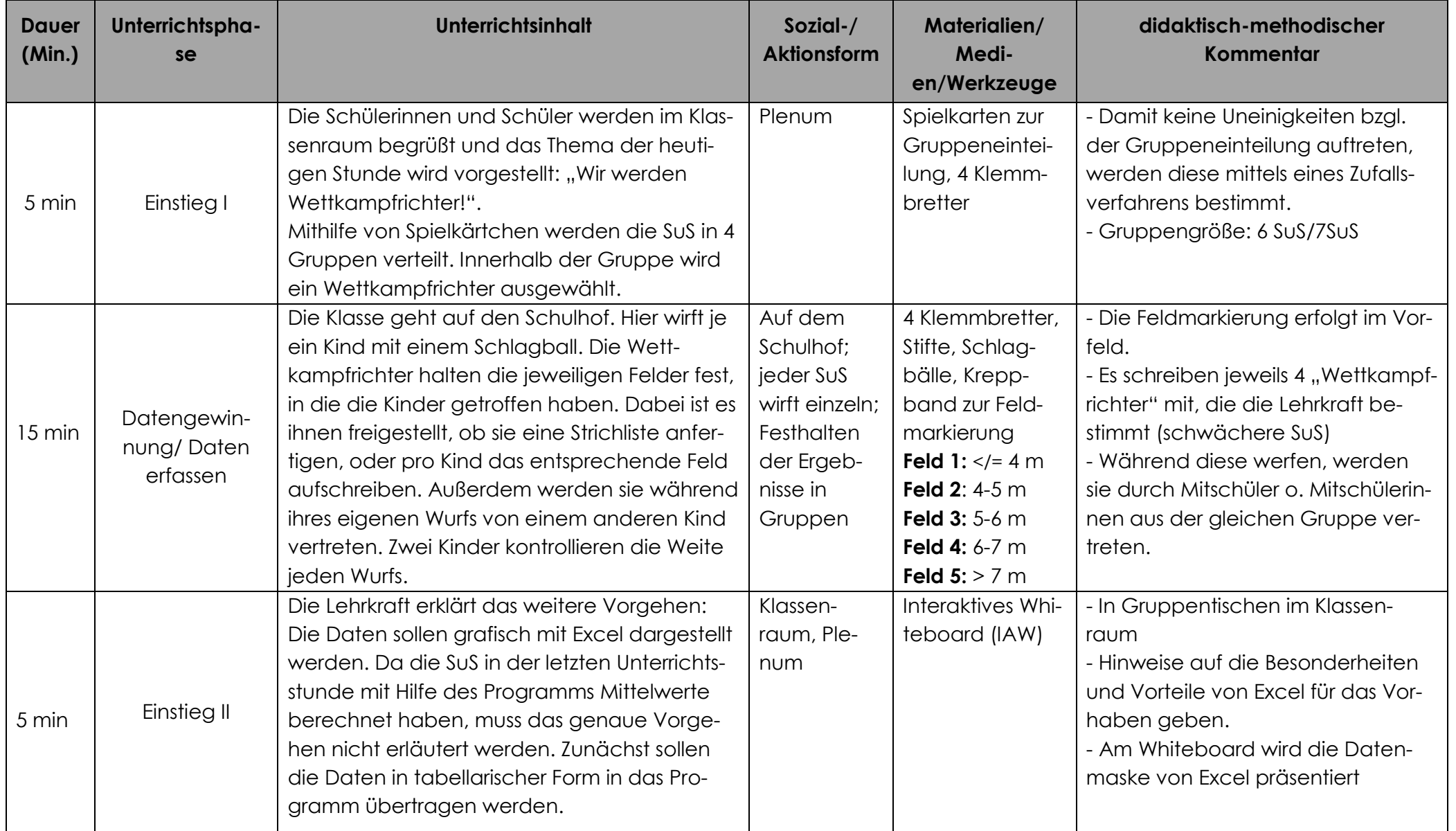

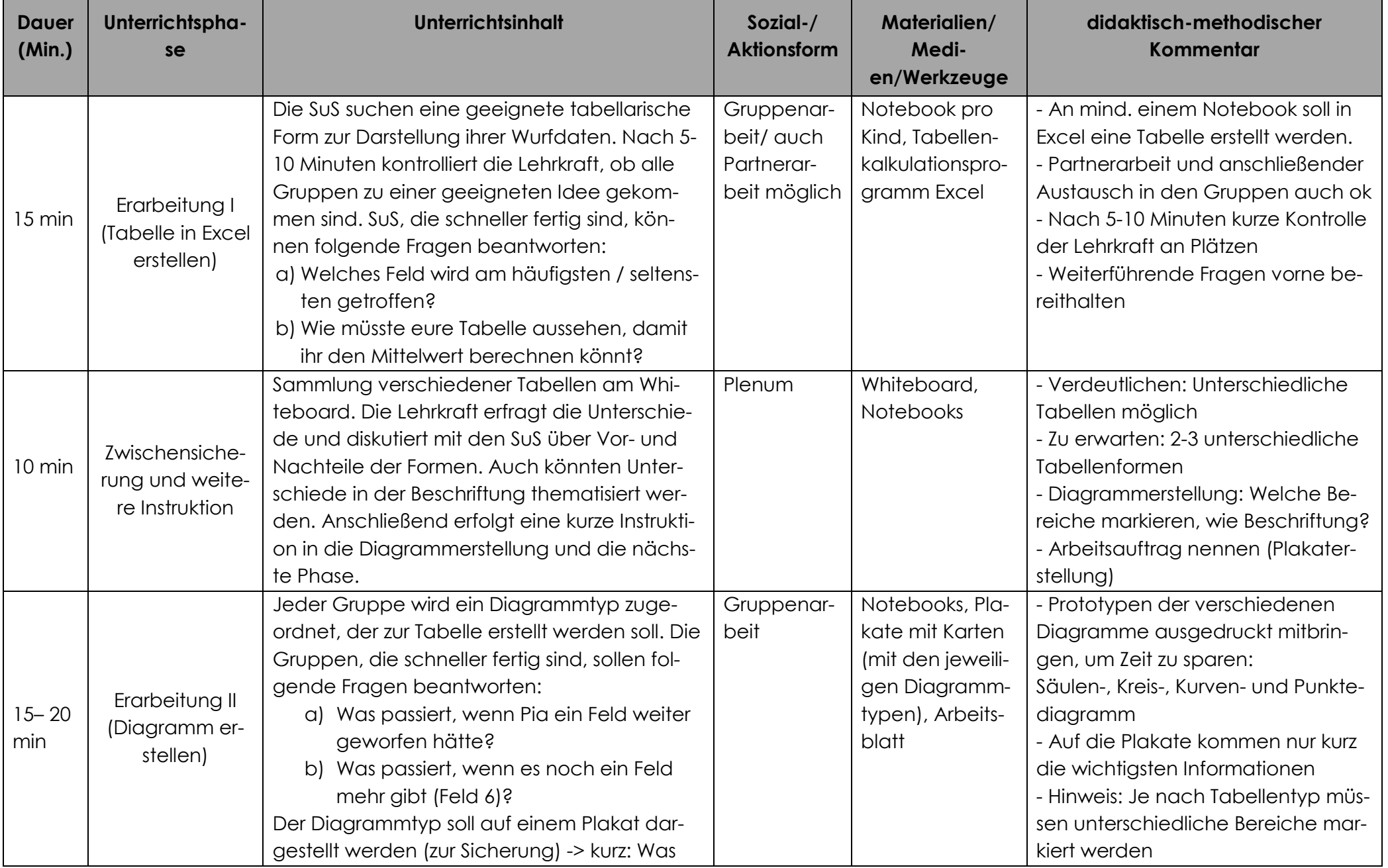

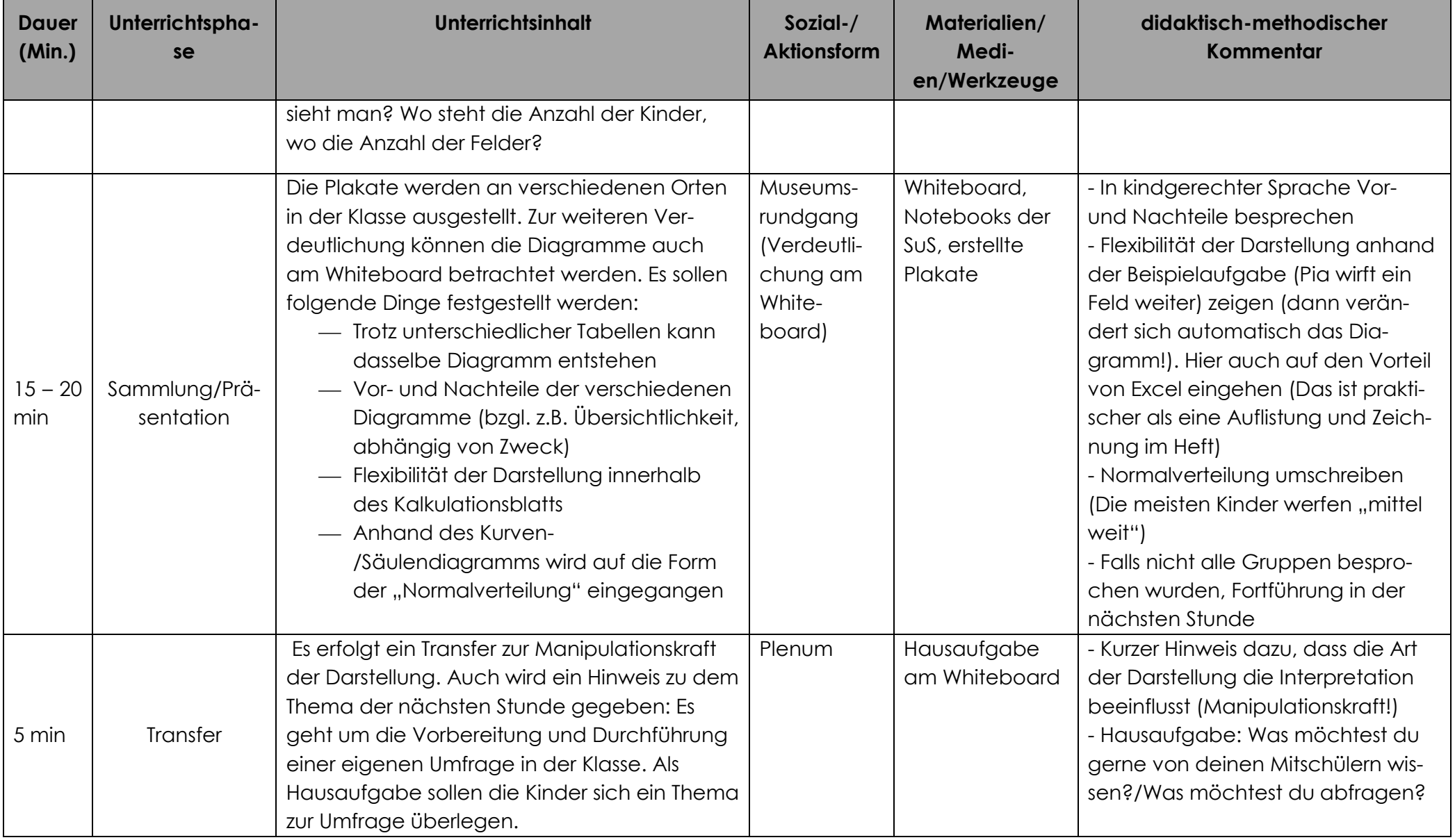

### **Literaturverzeichnis:**

- [AB10] Aufenanger, S.; Bauer, P.: Interaktive Whiteboards Neue Chancen für Lehrer, Schüler und Schule. Computer + Unterricht 78/10, S.6-9, 2010.
- [GI16] Gesellschaft für Informatik e.V. (Hrsg.): Vorlage und Richtlinien für Autoren zur einheitlichen Gestaltung in der LNI-Reihe, [https://www.gi.de/fileadmin/redaktion/Autorenrichtlinien/LNI\\_Vorlage\\_Word.](https://www.gi.de/fileadmin/redaktion/Autorenrichtlinien/LNI_Vorlage_Word.doc) [doc,](https://www.gi.de/fileadmin/redaktion/Autorenrichtlinien/LNI_Vorlage_Word.doc) Stand: 07.07.2016.
- [GI17] Gesellschaft für Informatik e.V., Arbeitskreis "Bildungsstandards Primarbereich" (Hrsg.): Bildungsstandards Informatik für den Primarbereich – zur Diskussion, Version vom 02.01.2017, [http://metager.to/gibsppdf,](http://metager.to/gibsppdf) Stand 20.02.2017.
- [K12] Krauthausen, G.: Digitale Medien im Mathematikunterricht der Grundschule (Mathematik Primarstufe und Sekundarstufe I + II). Spektrum Akademischer Verlag, Heidelberg, 2012.
- [MSW08] Ministerium für Schule und Weiterbildung des Landes NRW (Hrsg.): Richtlinien und Lehrpläne für die Grundschule in NRW, Lehrplan Mathematik, Ritterbach Verlag, Frechen, S. 53-67, 2008, [http://www.schulentwicklung.nrw.de/lehrplaene/upload/lehrplaene\\_down](http://www.schulentwicklung.nrw.de/lehrplaene/upload/lehrplaene_download/grundschule/grs_faecher.pdf)[load/grundschule/grs\\_faecher.pdf,](http://www.schulentwicklung.nrw.de/lehrplaene/upload/lehrplaene_download/grundschule/grs_faecher.pdf) Stand: 07.07.2016.
- [N09] Neubert, B.: Daten erfassen und darstellen in der Grundschule Versuch einer Konzeption. In: Beiträge zum Mathematikunterricht 2009 Online. Vorträge auf der 43. Tagung für Didaktik der Mathematik. Jahrestagung der Gesellschaft für Didaktik der Mathematik vom 02.03. bis 06.03.2008 in Oldenburg, 2009, [https://www.mathematik.tu](https://www.mathematik.tu-dortmund.de/ieem/cms/media/BzMU/BzMU2009/Beitraege/NEUBERT_Bernd_2009_Daten.pdf)[dort](https://www.mathematik.tu-dortmund.de/ieem/cms/media/BzMU/BzMU2009/Beitraege/NEUBERT_Bernd_2009_Daten.pdf)[mund.de/ieem/cms/media/BzMU/BzMU2009/Beitraege/NEUBERT\\_Bernd\\_2009](https://www.mathematik.tu-dortmund.de/ieem/cms/media/BzMU/BzMU2009/Beitraege/NEUBERT_Bernd_2009_Daten.pdf) [\\_Daten.pdf,](https://www.mathematik.tu-dortmund.de/ieem/cms/media/BzMU/BzMU2009/Beitraege/NEUBERT_Bernd_2009_Daten.pdf) Stand 23.02.2017.
- [W85] Wittmann, E.: Objekte-Operationen-Wirkungen: Das operative Prinzip in der Mathematikdidaktik. Mathematik lehren 11/85, S. 7-11, 1985.

# **Anhang:**

*Anhang 1:* 1. mögliche Tabelle

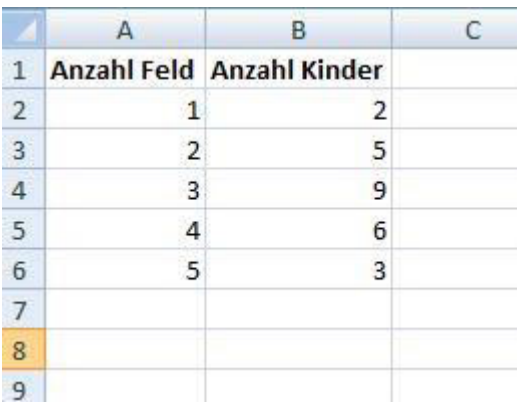

#### *Anhang 2:* 2. mögliche Tabelle

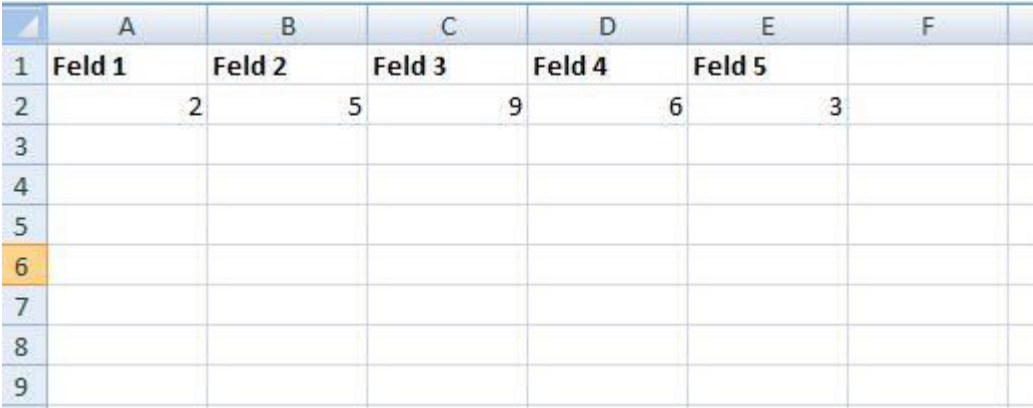

#### *Anhang 3:* 3. mögliche Tabelle

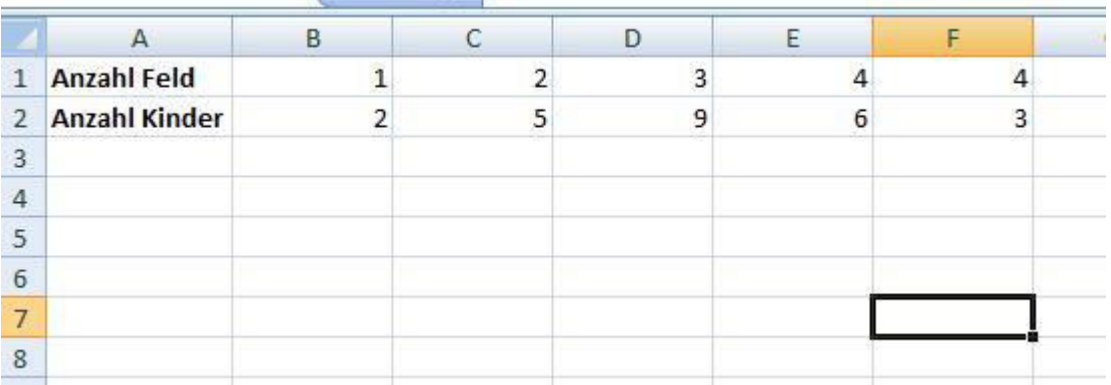

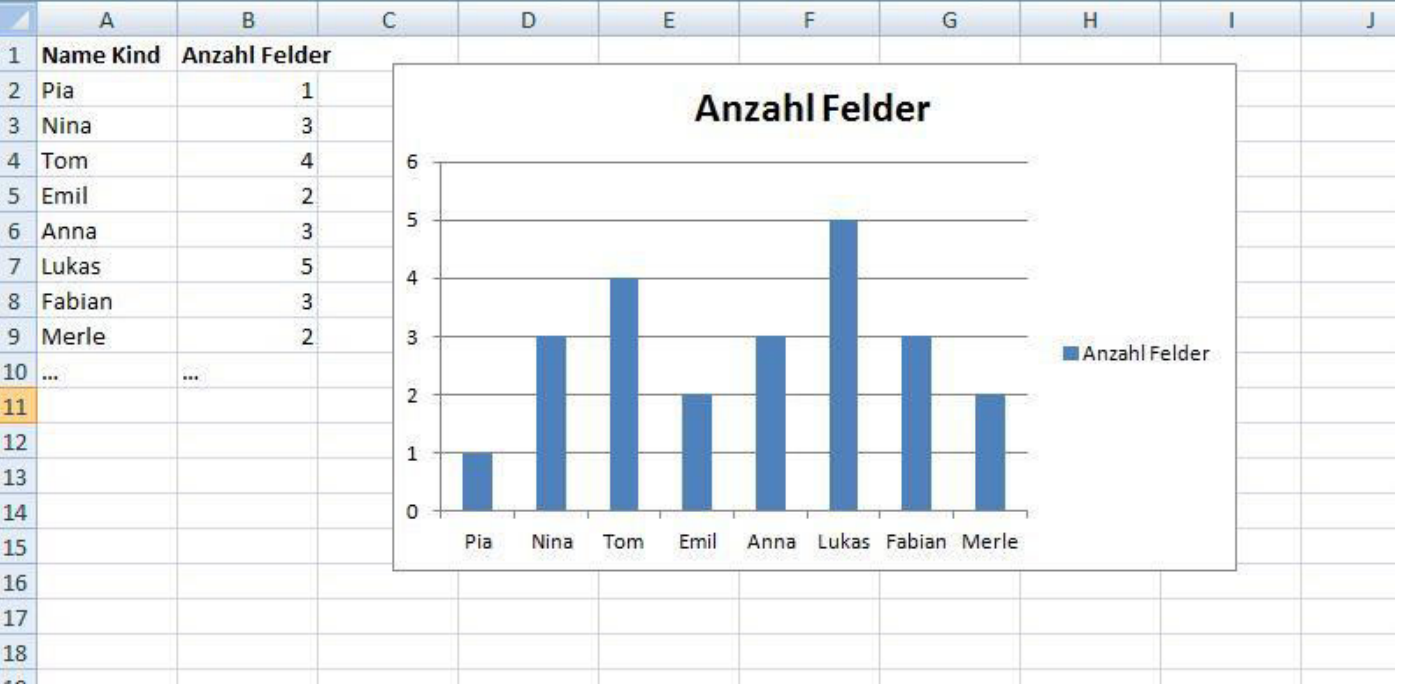

#### *Anhang 4:* Ungünstige grafische Darstellungsform

*Anhang 6:* Arbeitsblatt am Beispiel *Säulendiagramm* 

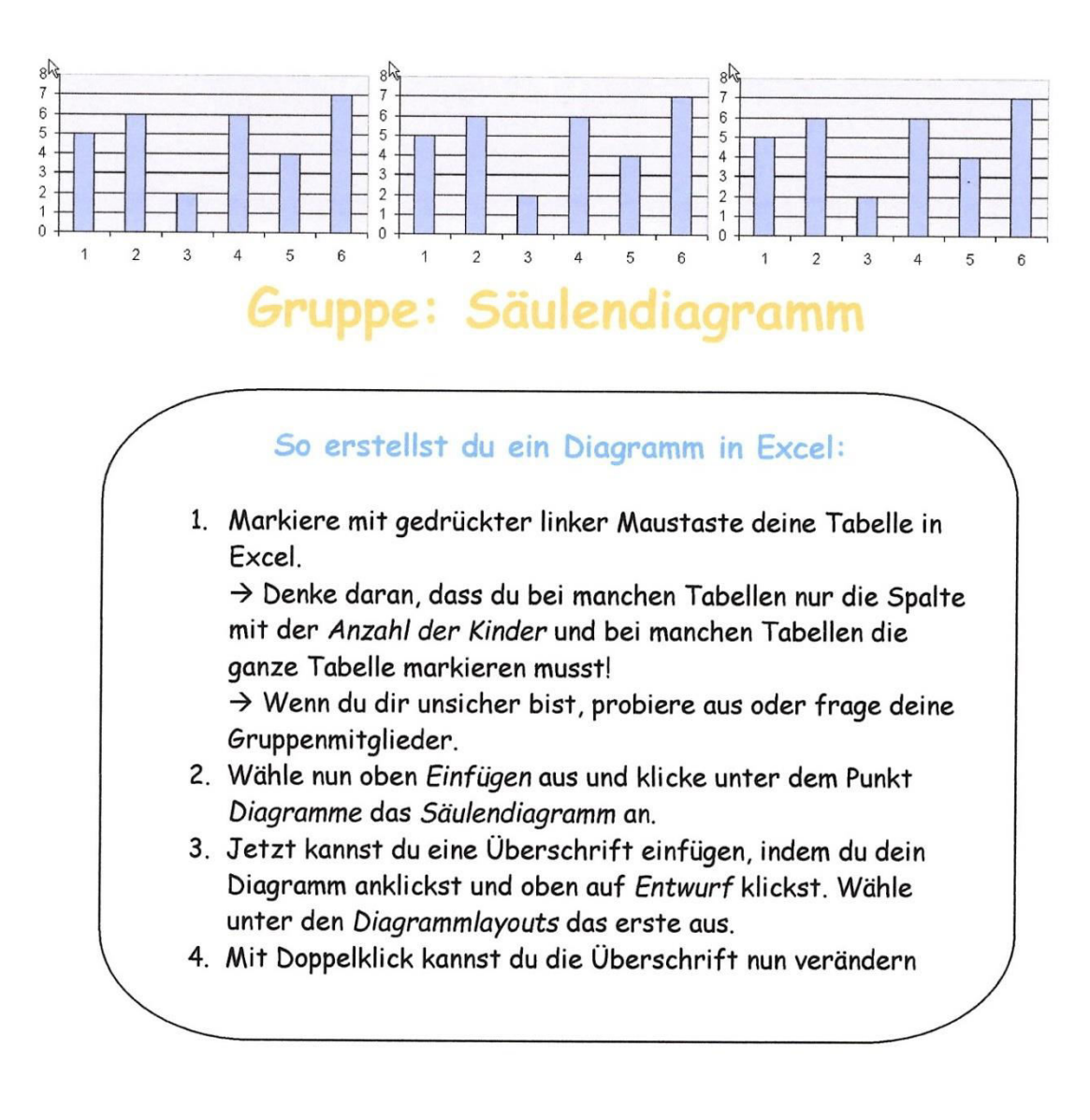

#### Aufgaben

- 1. Erstelle ein Säulendiagramm zu deiner Tabelle. Mache es so, wie im Kasten **beschrieben!**
- 2. Schreibt in eurer Gruppe die wichtigsten Eigenschaften eures Diagramms auf ein Plakat. Klebt auch das Bild des Diagramms auf.
- 3. Was passiert, wenn Pia ein Feld weiter geworfen hätte? Verändere ihre Wurfweite in der Tabelle und probiere es aus.
- 4. Was passiert, wenn es noch ein Feld mehr gibt? Führe noch ein Feld 6 in deiner Tabelle auf.

*Anhang 5:* Erwartetes Plakat mit Diagrammdarstellung am Beispiel *Säulendiagramm* 

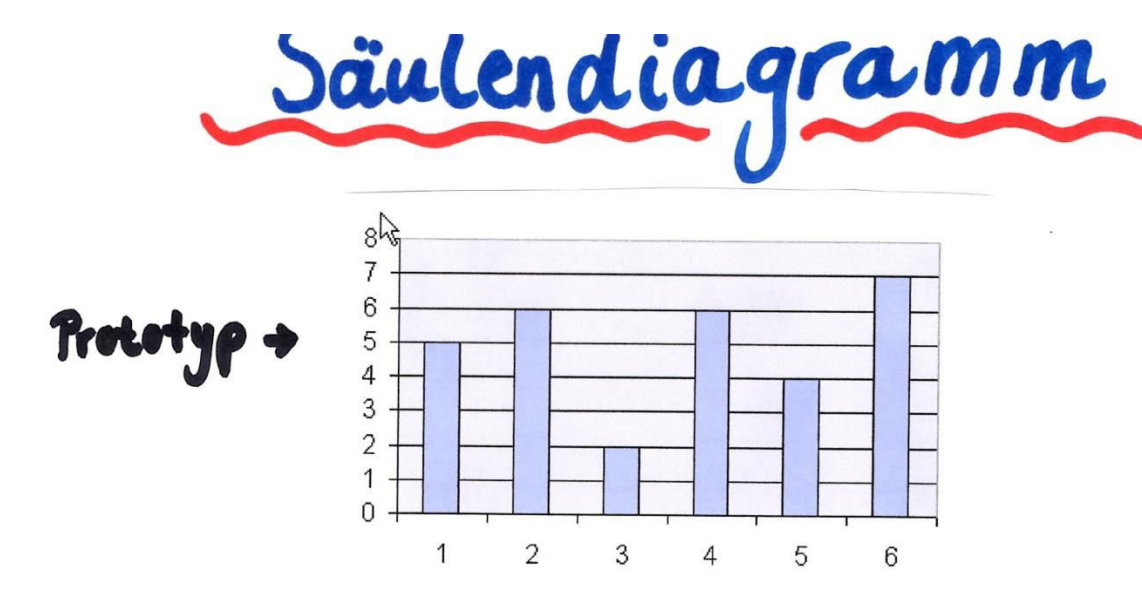

- -Säulendiagramme gehen von unten nach oben
- Es gibt 2 Linien /Achsen mit Zahlen
- An der senkrechten Linie sieht man dre Mahl der Kinder
- An der waagerechten Linie Sieht man dri 5 Felder
- Es gibt pro Feld 1 san le (reigt, wie viele Kinder dort getraffen haben)
- Man Konn oben noch eine Überschnift Qinfüqen

# **Versicherung:**

"Ich versichere, dass ich den Unterrichtsentwurf eigenständig verfasst, keine anderen Quellen und Hilfsmittel als die angegebenen benutzt und die Stellen des Unterrichtsentwurfs, die anderen Werken dem Wortlaut oder Sinn entnommen worden sind, in jedem einzelnen Fall unter Angabe der Quelle als Entlehnung kenntlich gemacht habe. Das Gleiche gilt auch für beigegebene Zeichnungen, Kartenskizzen und Darstellungen. Anfang und Ende von wörtlichen Textübernahmen habe ich durch An- und Abführungszeichen, sinngemäße Übernahmen durch direkten Verweis auf die Verfasserin oder den Verfasser gekennzeichnet."

Ort, Datum Unterschrift

## **Verwertungsrechte:**

"Ich erkläre mich damit einverstanden, dass der von mir verfasste Unterrichtsentwurf durch den Arbeitsbereich Didaktik der Informatik der Westfälischen Wilhelms-Universität Münster verwertet werden darf. Dazu gehören die Nutzung und/oder die Veränderung in zukünftigen Lehrveranstaltungen sowie für zukünftige digitale und/oder gedruckte Veröffentlichungen.

Dabei soll folgende Einschränkung gelten (bitte ankreuzen):

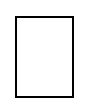

Der Unterrichtsentwurf soll anonymisiert werden (Vor- und Nachname)."

Die folgenden Daten werden unabhängig von dieser Einschränkung grundsätzlich aus dem Dokument entfernt: E-Mail Adresse, Anschrift und Matrikelnummer.

Ort, Datum Unterschrift